## q?。①梁の上に平行に梁を乗せてボルトで取合いたい! 二次部材の仮設金物[穴セット]を活用します。(配置編)

【二次部材】-【二次部材マスター】-【仮設金物】を クリックし、仮設金物マスターを起動します。

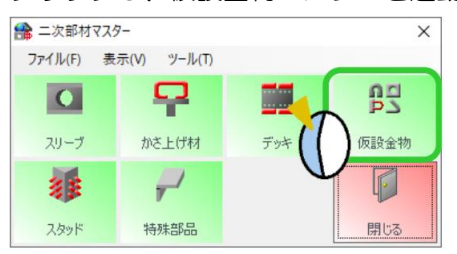

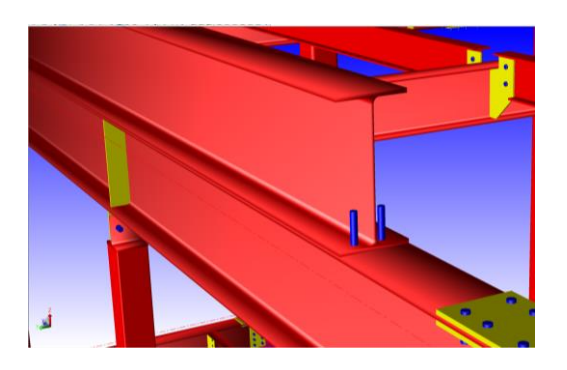

(例:上の梁の下フランジにボルト、下の梁の上フランジに穴のみ配置する場合)

種類『7-穴セット』を選択し、タイプを『1-穴のみ』下の梁用、『2-ボルトマスター』上の梁用として、

それぞれマスターにて登録します。

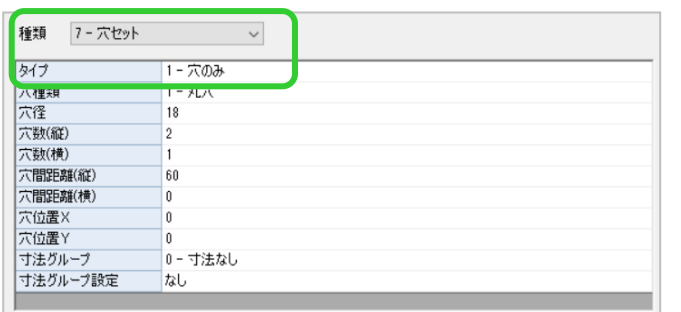

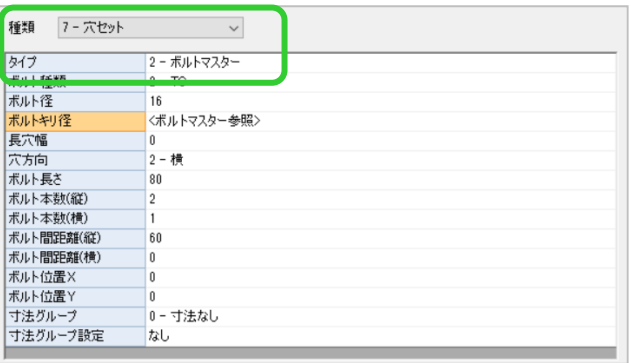

マスターで登録した『穴のみ』と『ボルト』を配置するため、 ボルトを配置したい位置に補助線を引き、【仮設金物】-【入力】を 選択します。

ボルトを配置したい上の梁をクリック → ボルトを配置する 補助線をクリック → 四隅の☑をクリックします。

二次部材設定画面で、梁断面図の下フランジ面をクリック、部材名の…をクリック、登録したボルトを選択しOK をクリックすると、上の梁の下フランジにボルトを配置します。

同様に、下の梁の上フランジにボルトを通すための穴を配置します。

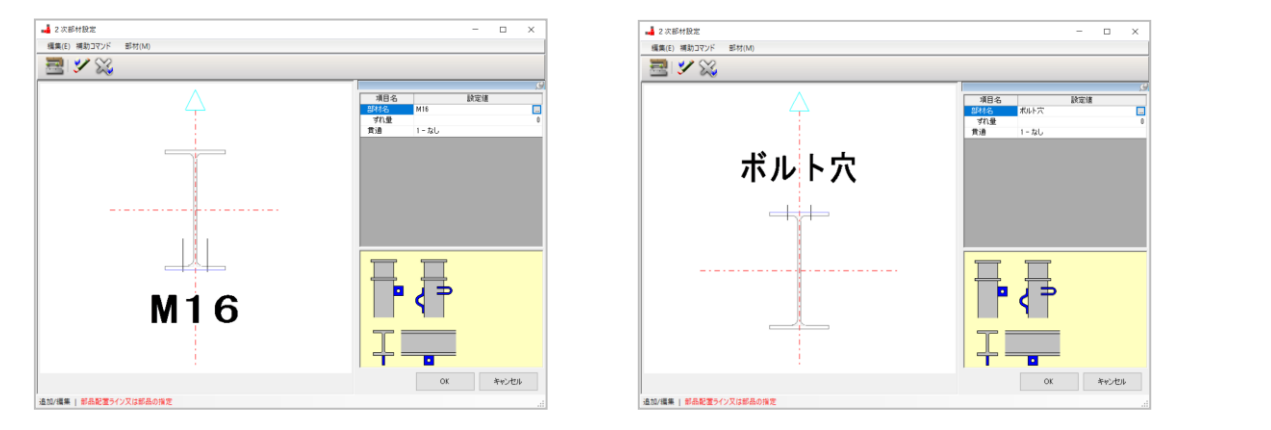

RG<sub>2</sub> RG<sub>2</sub>